# **Online Contractor 2021 Registration**

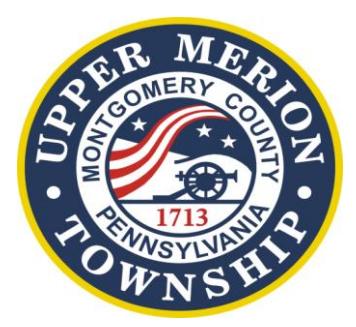

## **How Do I Register?**

- **1. Go to our website: www.umtownship.org**
- **2. Go to How Do I? in the toolbar.**
- **3. Select Register as a Contractor.**
- **4. Select Online Contractor Registration (Follow Prompts)**
- **5. Create Your Personal Account and Password**
- **6. Re-Enter Email and Password**
- **7. Enter Contact and Insurance Information**

**SELECT "Commercial" if you are a PLUMBER, ELECTRICIAN or a COMMERCIAL CONTRACTOR.**

**SELECT "HIC Residential - Payment Not Required" for residential non-plumbing or non-electric contractor work.**

#### *<u>discussing the contract of the contract of the contract of the contract of the contract of the contract of the contract of the contract of the contract of the contract of the contract of the contract of the contract of* </u>

 **USE THIS DIRECT LINK: https://portal.traisr.com/ContractorRegistration/login.aspx?OrganizationId=476 [\(Continue with 5 through 7 above.\)](https://portal.traisr.com/ContractorRegistration/login.aspx?OrganizationId=476)**

#### **Your Contractor Registration is valid for one year from your registration date!**

 **If you registered last year and your email is on file, you will be notified two weeks prior to your expiration date so that you can remain current.**

**If you have additional questions, contact the Permits Office Monday through Friday, 8:15AM-5:00PM.**

 **(Please note we are closed from Noon to 1:00PM.)**

### **Permits Team**

 **General Mailbox: permits@umtownship.org Jill Lowdermilk 610.205.8508 Rose Grosso 610.205.8507 jlowdermilk@umtownship.org rgrosso@umtownship.org** 

 *You must fulfill the requirements of the Business Tax Office by completing the Business Privilege Form with Payment as enclosed in this packet.*

 **Please contact the Business Tax Office for assistance with the Business Privilege License Application.**

**610.205.8540 Michele Delli Pizzi 610.205.8553 Marie Lattanze 484.636.3863 Lisa Rollette**